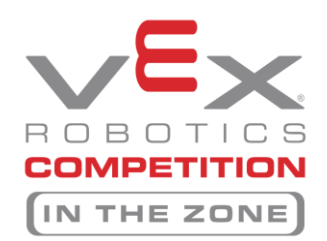

 $\blacktriangleright$  VEX Robotics State Qualifier at Leadercon

**TSA sponsored VEX event for affiliated TSA Chapters only.**

#### **Registration process: You MUST be a 2017-18 registered VEX Team to participate**

Step 1: If you haven't registered your school with Robot Events then you MUST register your school team(s) on www.RobotEvents.com – **This IS NOT registering for the Leadercon Qualifier!**

**\$150 for the first team at a school, \$100 for each additional team** 

You will receive a welcome kit once you have paid:

- Sample Game Pieces
- Robot License Tag
- Robot Flags
- Promotional Items

Step 2: Register for the Leadercon Qualifying Tournament:

- **Cost: \$25** (Paid directly to GA TSA with EMS registration)
- **Primary Registration** will be through the on-line TSA conference registration system
- **ONLY OUR personnel** will enter all registered teams on Robot Events. Any team registered that is not registered with Robot Events for 17-18 will be dropped from the tournament at that point.

Step 3: Build a robot

- The game for the 2017-2018 competition year is **VEX In the Zone,** using the rules at www.vexrobotics.com
- The REC Foundation regional support manager for GA is Matt Conroy.
- The VEX Robotics Competition is growing and has instituted a State Championship model for World Championship qualifications. The TSA FLC event and all other events in Georgia will qualify teams for a VEX state event that will then qualify teams for World Championship.
- The Georgia TSA State Leadership and Competitive Events Conference VEX Event will be held March 15-17, 2018 in Athens, Georgia. It occurs after the VEX State Championship Tournament, However, it is THE Qualifier to compete at the National TSA Conference in Atlanta, GA in June 2018. Three high schools and the top placing three middle schools qualify. We will use the National TSA Conference format. Details will be in the SLC Registration Information later.

Step 4: Come compete at the GA TSA Vex Robotics Competition!

#### **RESOURCES (and some helpful hints):**

- Learning Labs, Inc. Your Local Vex Reseller and support team
	- o http://www.lli.com/
	- o Phone: (800) 334-4943; (706) 629-4624 (local) Fax: (706) 629-6761 Email: sales.dept@lli.com
- Terry Marbut Vex Robotics Regional Support Manager
	- o http://www.roboticseducation.org/vex-robotics-competitionvrc/
	- o terry marbut@roboticseducation.org

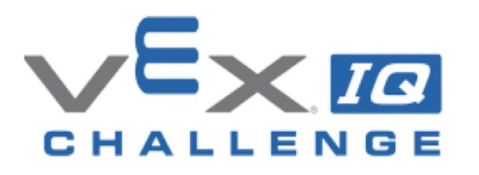

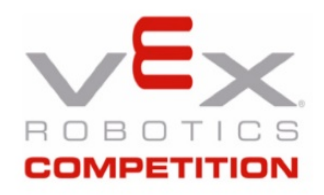

#### **Registering a New Team on RobotEvents.com**

Follow these simple directions to get the first team registered. The first team is \$150.00 and each additional team is just \$100.00. Additional teams are assigned the same number with the addition of a letter.

Consider multiple teams, as this will enhance the STEM experience for your students. Since the VEX platform is very cost effective, sustainable, and re-usable; year-to-year costs are very low.

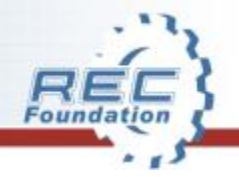

## **Step 1 – Create a Login and Password at RobotEvents.Com**

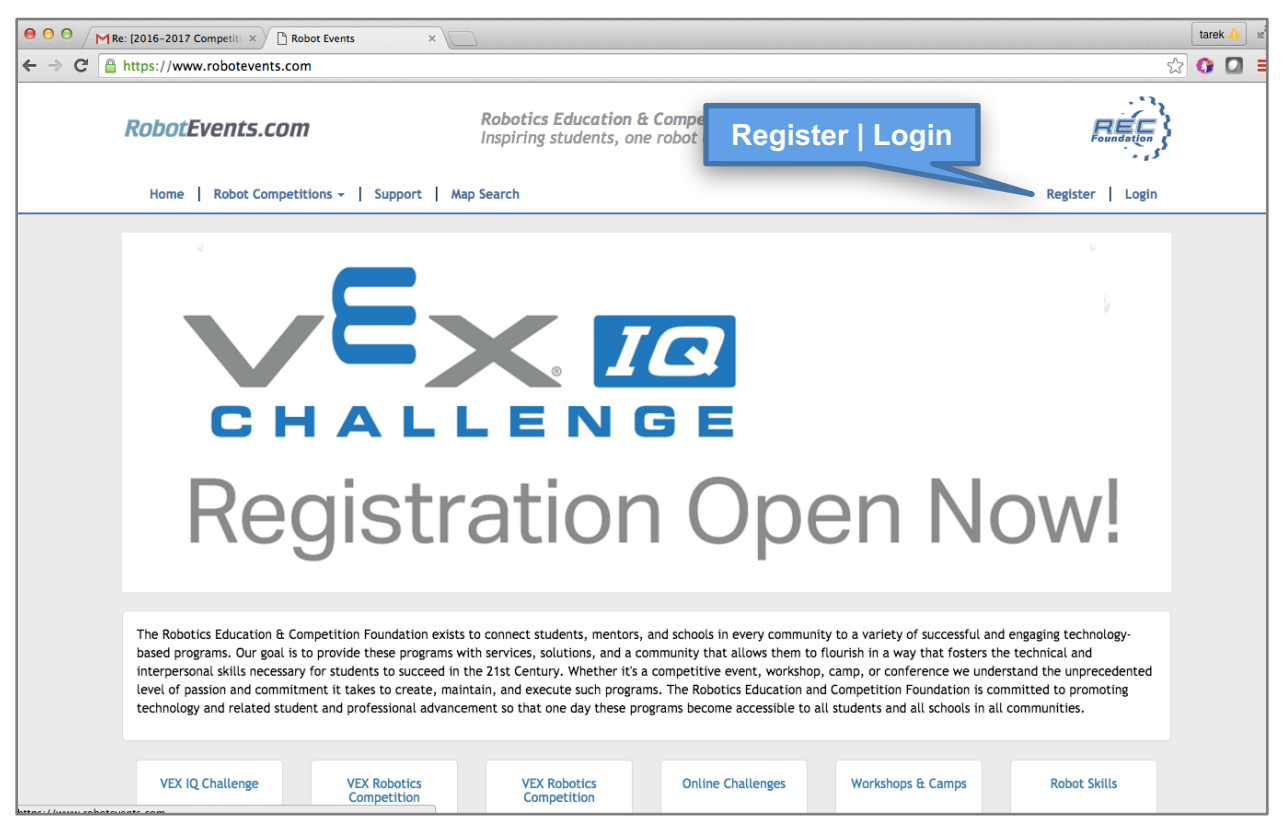

Clicking "**Login**" will take you to a page where you can log in or create an account. If necessary click "**Register**" to create an account.

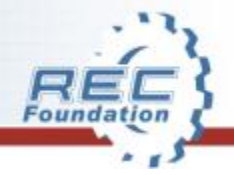

#### **Step 2 – Select Your Program**

**TEXNET** 

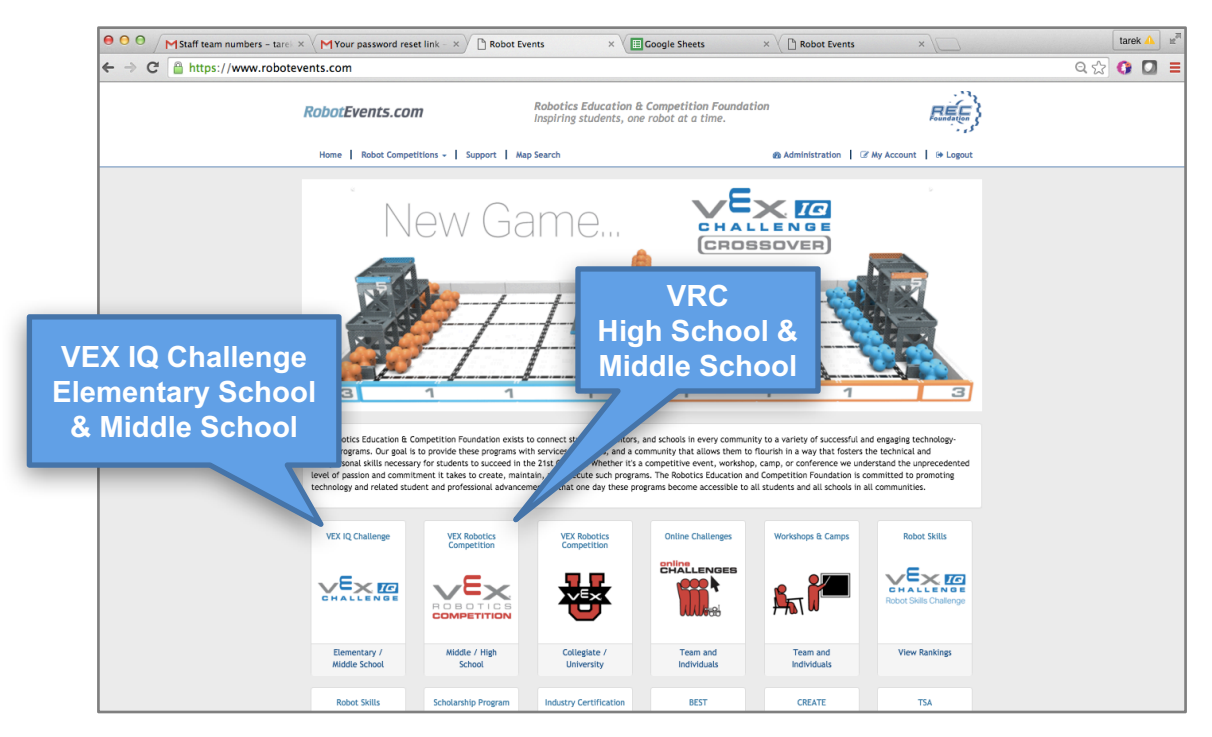

#### Select the program you want to register a team for.

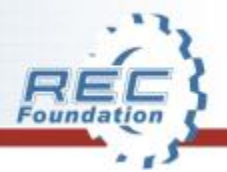

#### **Step 3 – Dashboard**

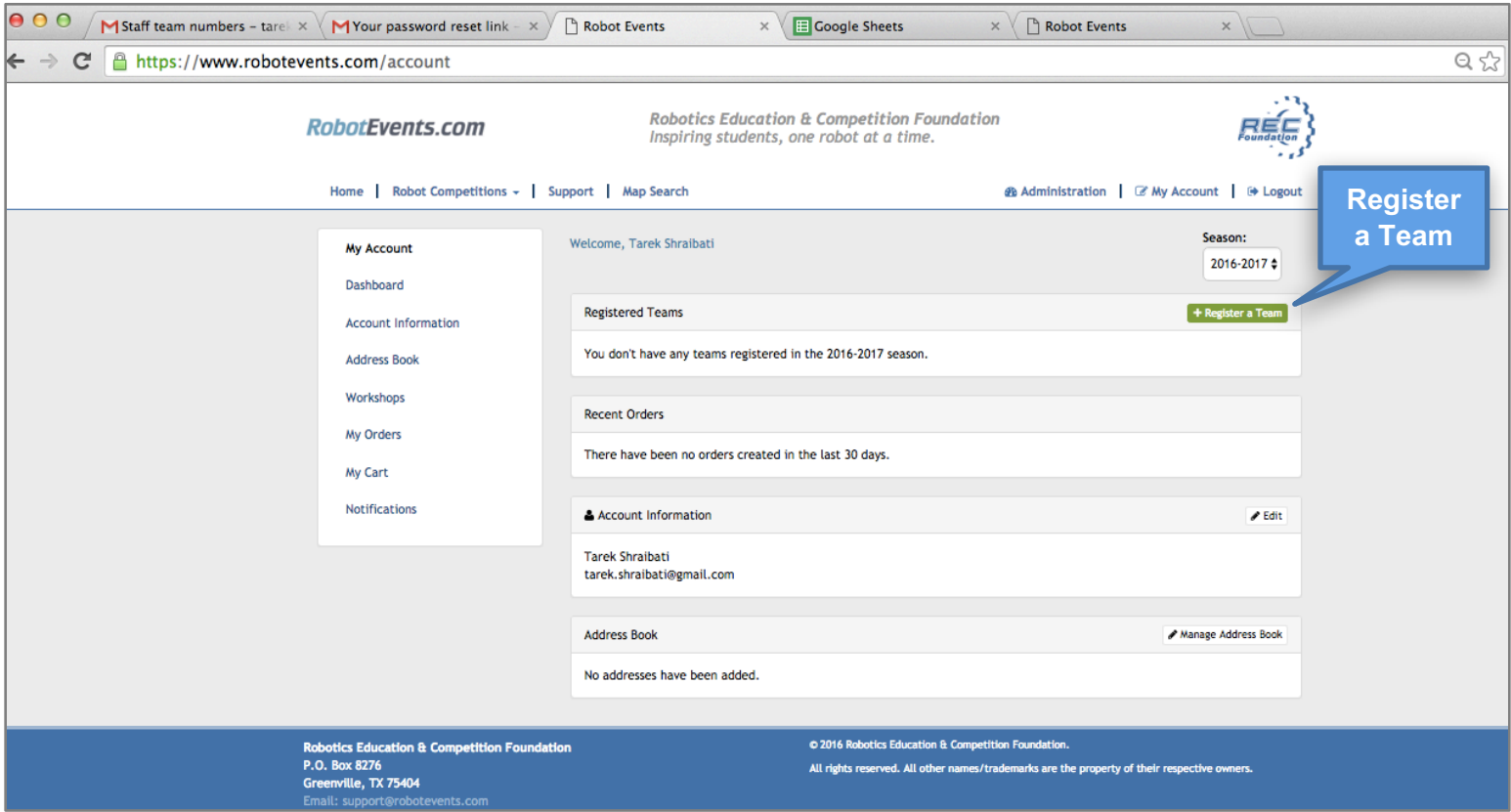

This is the dashboard. Here you register and manage your team's records. Select "**Register a Team!**"

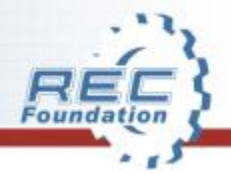

## **Step 4 – Select your VEX program**

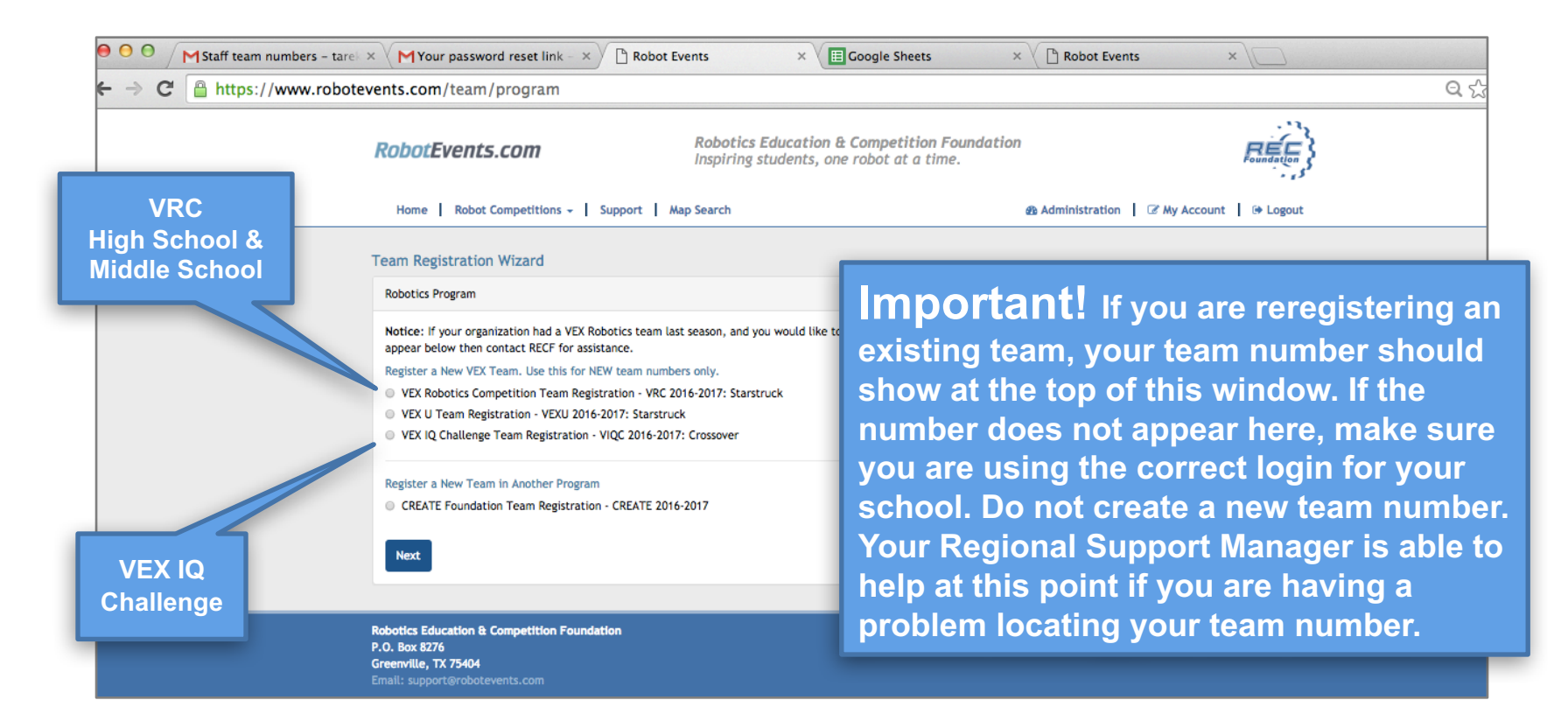

Select your program, VRC High School/Middle School, or VEX IQ Elementary/Middle School, then select "**Next."**

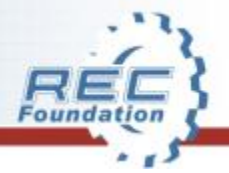

#### **Step 5 – Registration Wizard**

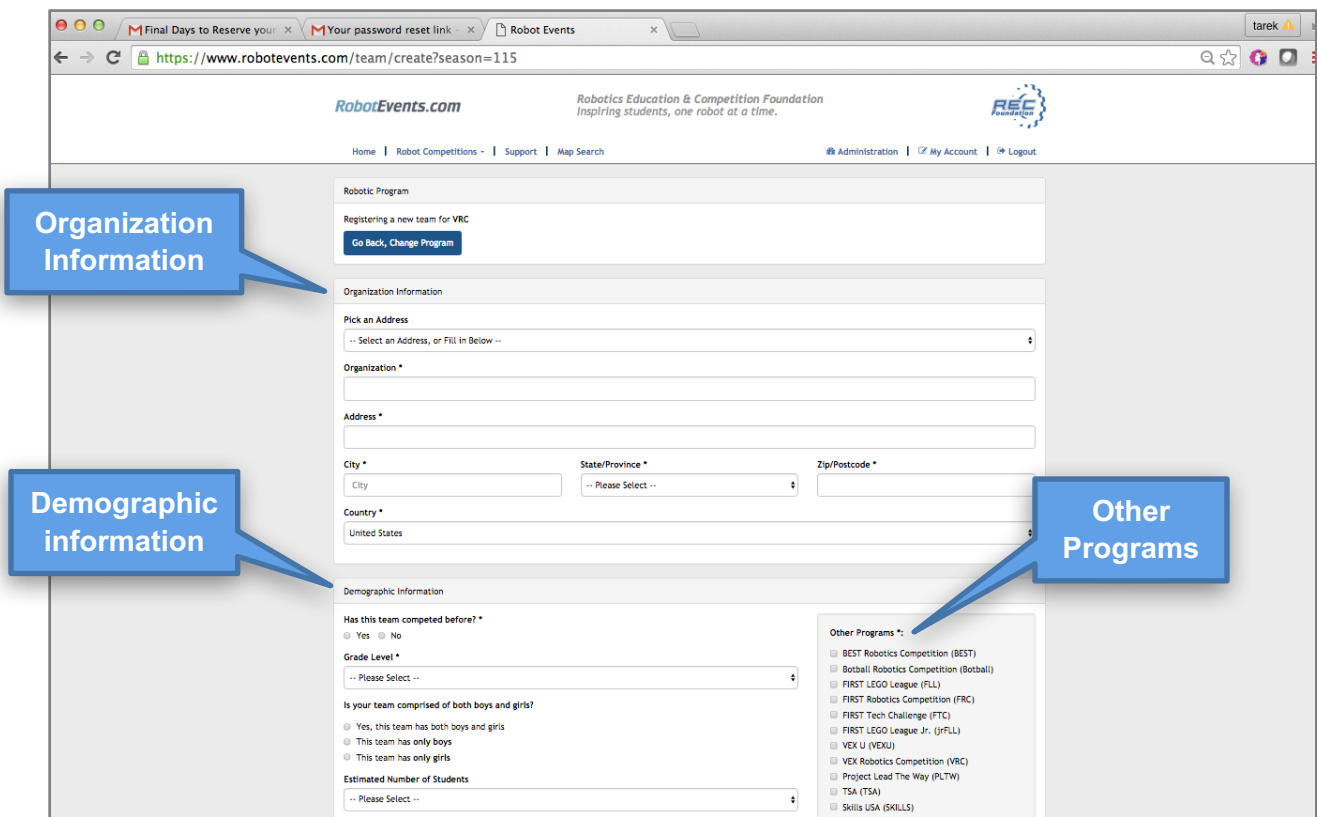

Complete "**Organization Information**" and also "**Demographic information**". "**Other Programs**" helps us assist you with additional information. Scroll down the page.

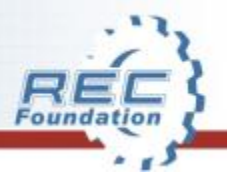

## **Step 6 – Team Information**

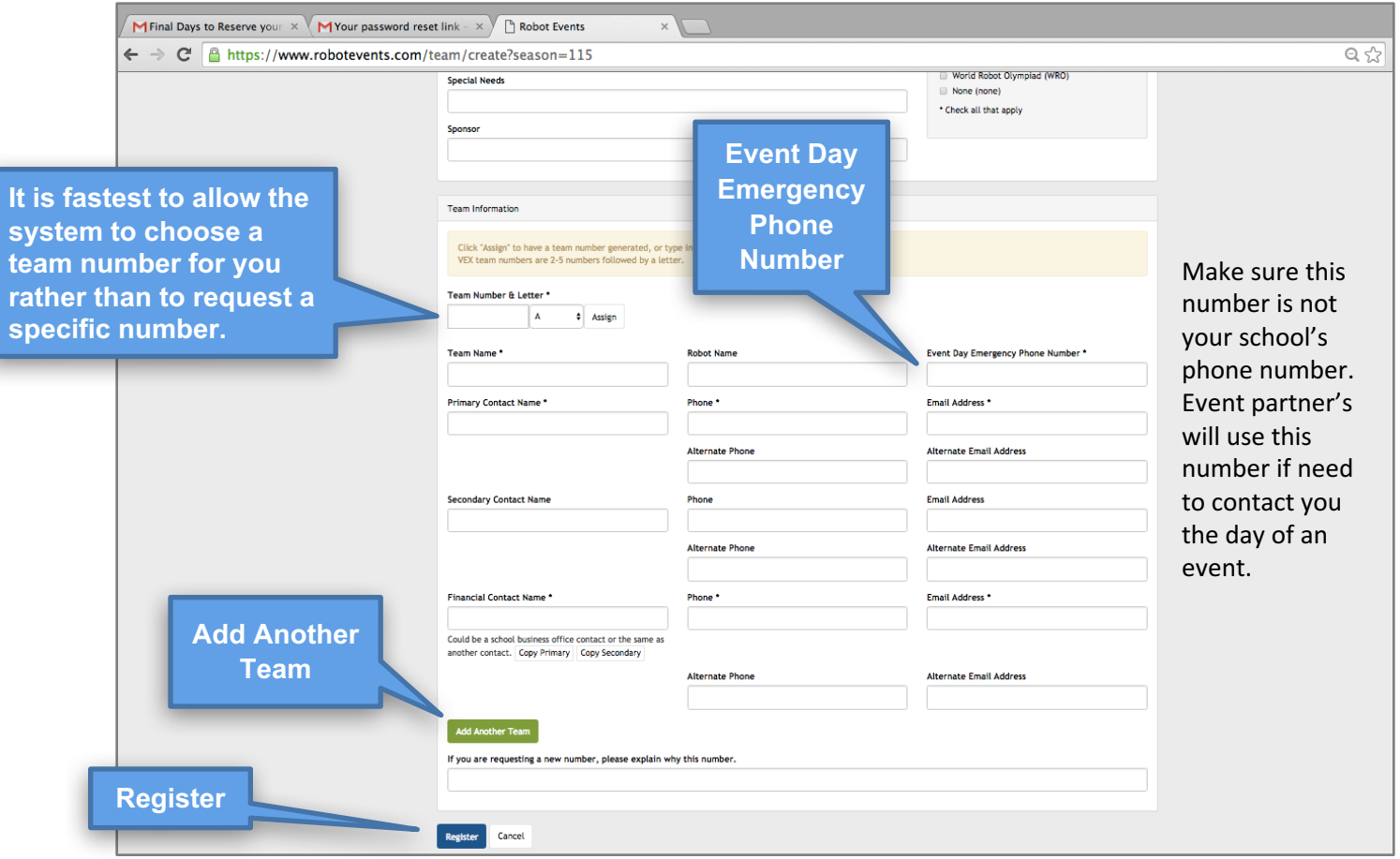

Complete all required information. This is where you can add an additional Team. This can be done at any time. **"SELECT REGISTER"** when complete. Always include alternate non-school contact information so that you may be contacted during the summer. This should also include a phone number where you may be reached by an Event Partner if there is a problem the day of a tournament.

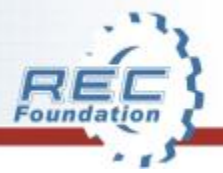

# **Step 7 – Enter Billing information**

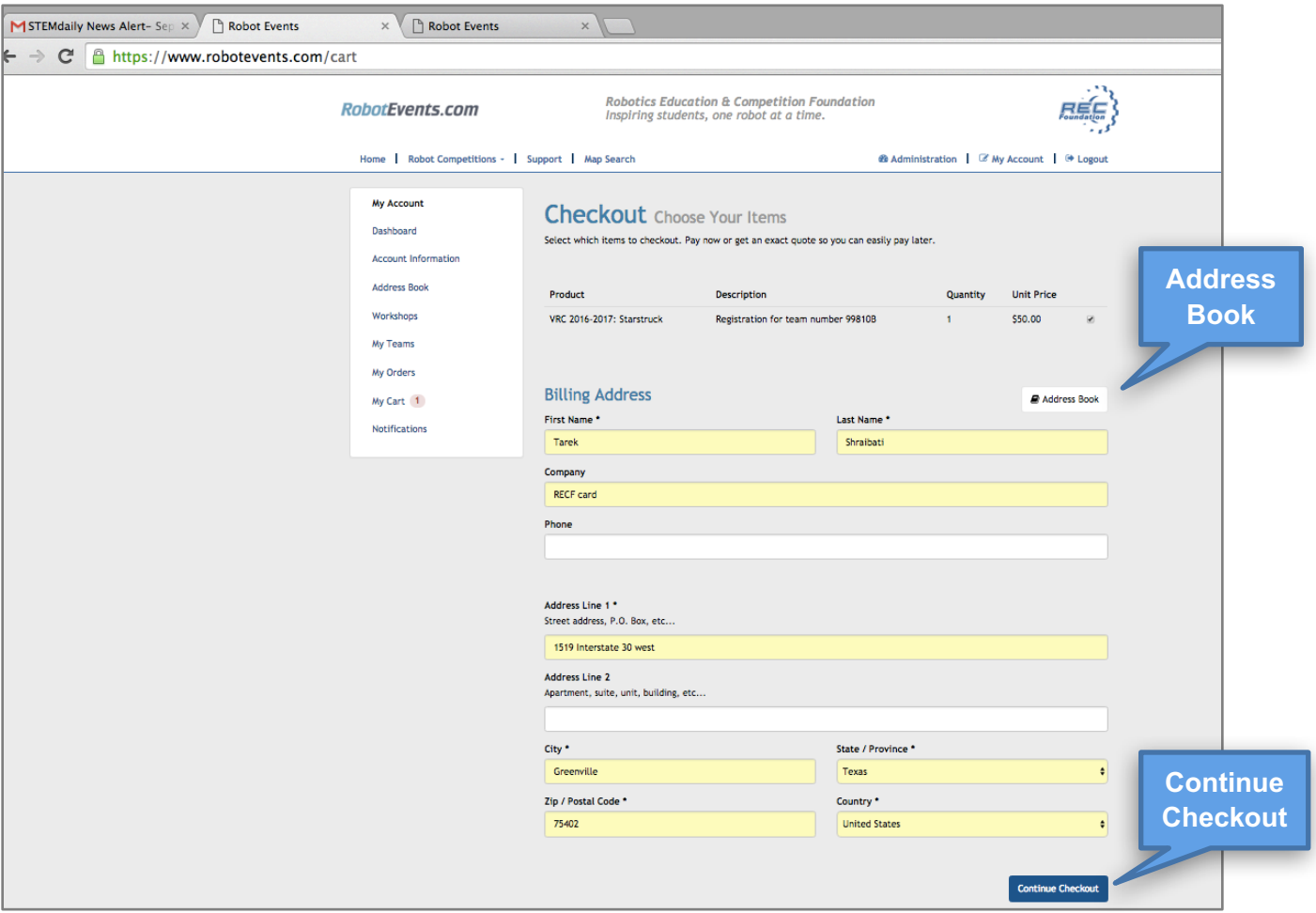

Fill out all required fields and click "**Continue Checkout**."

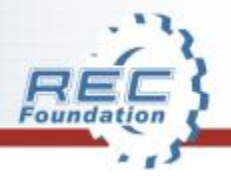

### **Step 8 – Enter Shipping Information**

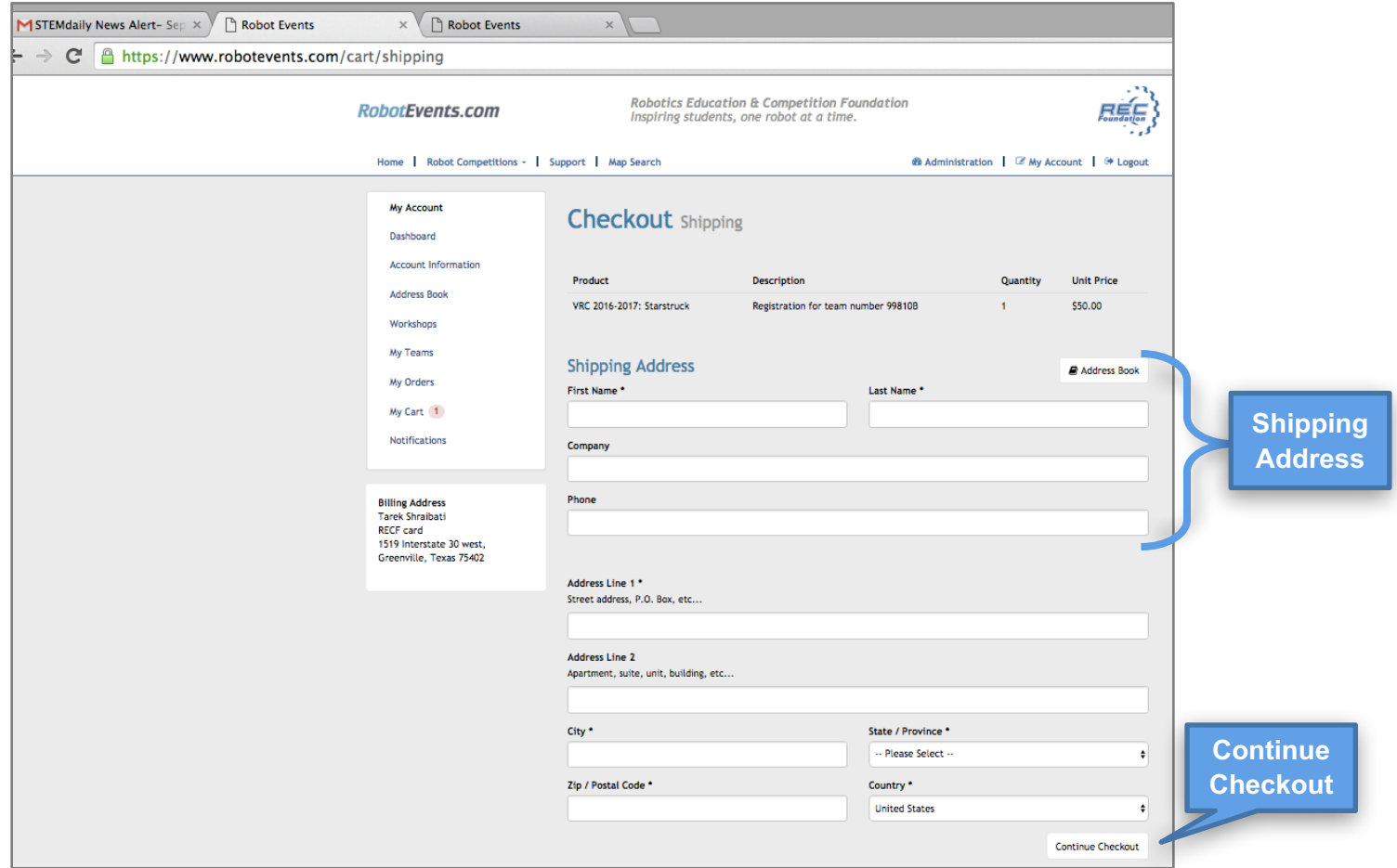

Fill out all required fields and click "**Continue Checkout**."

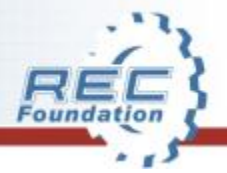

## **Step 9 – Shopping Cart**

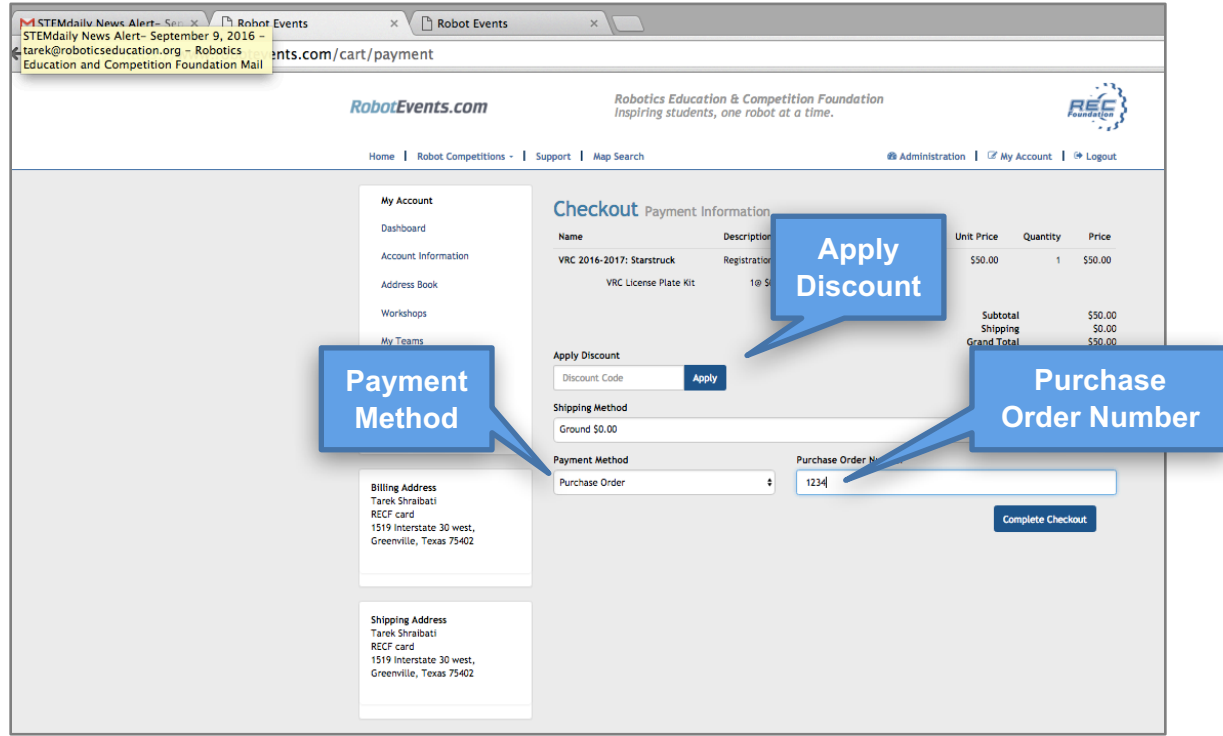

Review all information for accuracy. Select Shipping Method and Payment Method. Payment methods include:

- Pay by credit card (team registration is complete once the card number is received)
- Check (team registration is complete once the check is received in our Greenville office).
- PO YOU MUST SEND A COPY OF YOUR PO TO OUR ACCOUNTING OFFICE (team registration is complete once a copy of the PO is received in our Greenville office).
- Pay Later (team registration is complete once you have made a payment).

#### Then click **"Complete Checkout"**

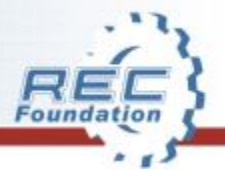

### **Step 10 – Completed Order**

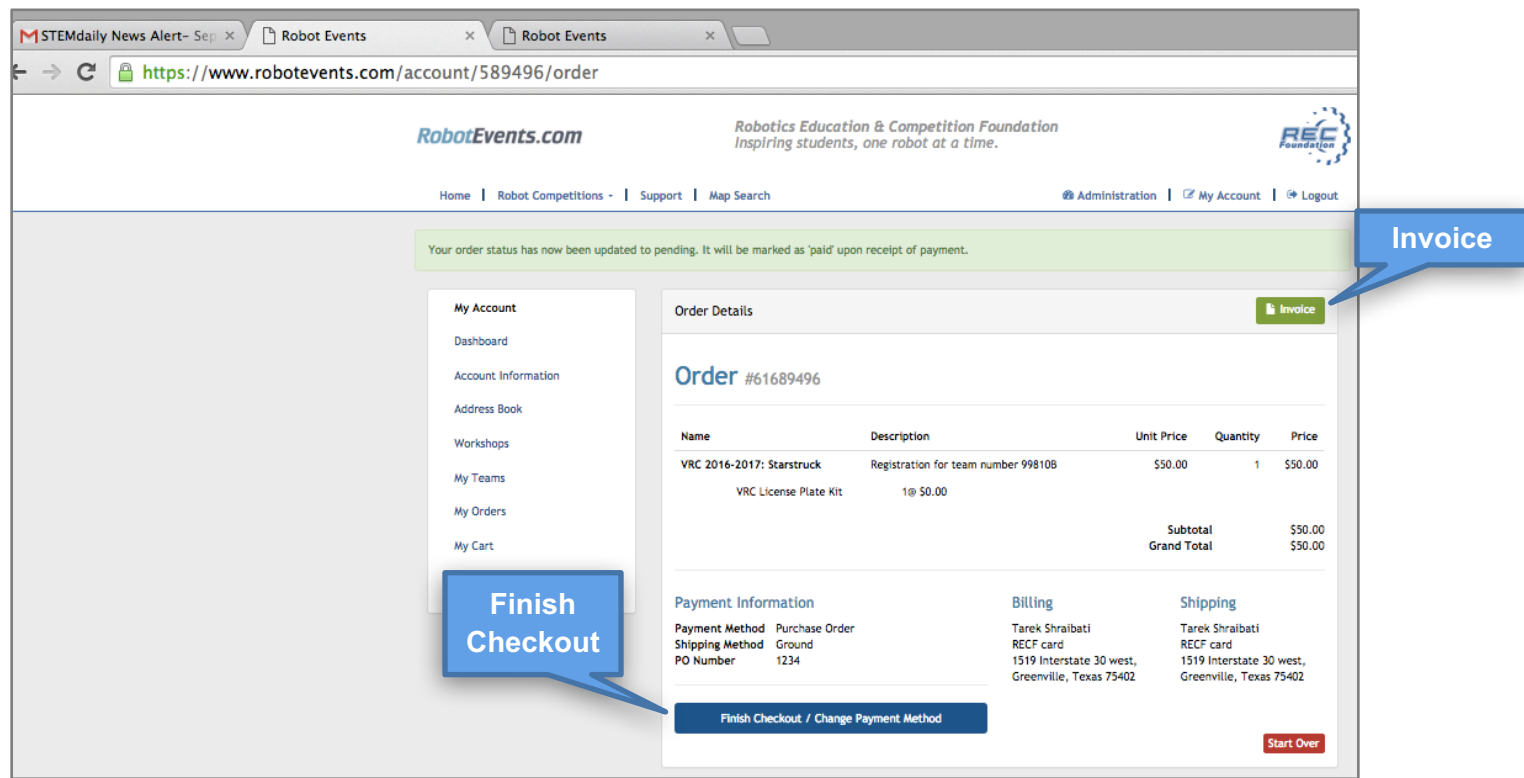

**"Print"** a copy for your records. Thank you for selecting VEX as your STEM Program. Print a copy of your invoice. This is especially important if you have paid by PO. Give a copy of the invoice to your accounting office and have them forward it immediately to accounting@roboticseducation.org.

You will be able to register for events once the PO is marked received by the REC Foundation accounting office.